NextGen CM/ECF allows users to use a single login for both PACER case research and electronic filing.

Users must upgrade the individual PACER account and link it to an existing CM/ECF e‐filing account.

Each NextGen CM/ECF filer MUST have an individual PACER account; NextGen will not use firm‐wide or shared PACER accounts. The account remains with the filer, even if the filer changes firms.

- 1. Go to PACER: [www.pacer.gov](http://www.pacer.gov/) **TRAINING ACER** Public Access to Court Ele 2. Click File a Case 3. Click Court CM/ECF Look Up My Account & Billing v Prici Register for an Account v Find a Case v File a Case $\triangle$ How to File a Case What can we help h? Court CM/ECF Lookup **Get Ready for NextGen** CM/ECF **Developer Resources** Search for a e Your File a Case Overview **Case**  $Electromcany$ **Account**
- 4. Locate New York Western District Court, click the link to NextGen

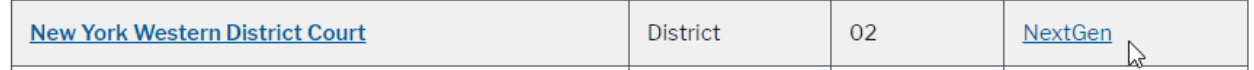

5. Click US District Court, Western District of New York – Document Filing System

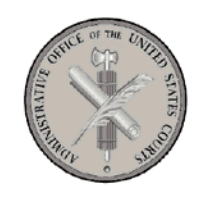

Welcome to the U.S. DISTRICT COURT for the U.S. District Court, Western District of New York

U.S. District Court, Western District of New York - Document Filing System

6. The PACER login screen will display. The login for NextGen CM/ECF and PACER are the same login as long as you have upgraded your PACER account and linked your PACER account with your CM/ECF account.

## **NYWD NextGen Instructions: How to Login to PACER / NextGen – Public Users**

- 7. Enter Username, Password, and Client Code (if necessary).
- 8. Click Login

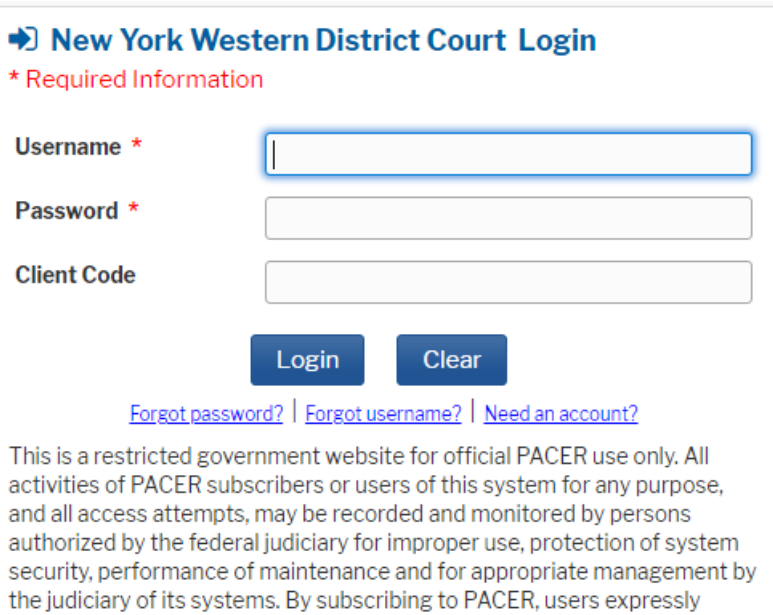

consent to system monitoring and to official access to data reviewed and created by them on the system. If evidence of unlawful activity is

discovered, including unauthorized access attempts, it may be reported to

9. Click to place a checkmark in the Redaction Agreement box, click Continue.

## **Redaction Agreement**

law enforcement officials.

## IMPORTANT NOTICE OF REDACTION RESPONSIBILITY:

All filers must redact: Social Security or taxpayeridentification numbers; dates of birth; names of minor children; financial account numbers; and in criminal cases, home addresses in compliance with Fed. R. App. P. 25(a)(5), Fed. R. Civ. P. 5.2, Fed. R. Crim. P. 49.1, or Fed. R. Bankr. P. 9037. This requirement applies to all documents, including attachments.

 $\Box$  I understand that, if I file, I must comply with the redaction  $\Box$  rules. I have read this notice.

Cancel

10. Click Civil or Criminal to continue docketing.

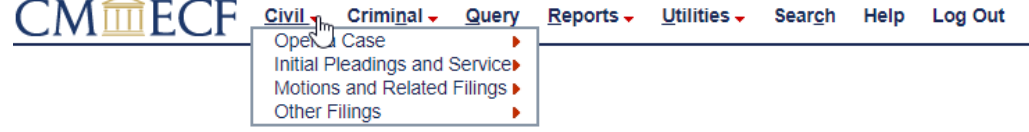